Županijsko natjecanje / Osnove informatike

Osnovne škole

**12. veljače 2016. u 12:45 sati**

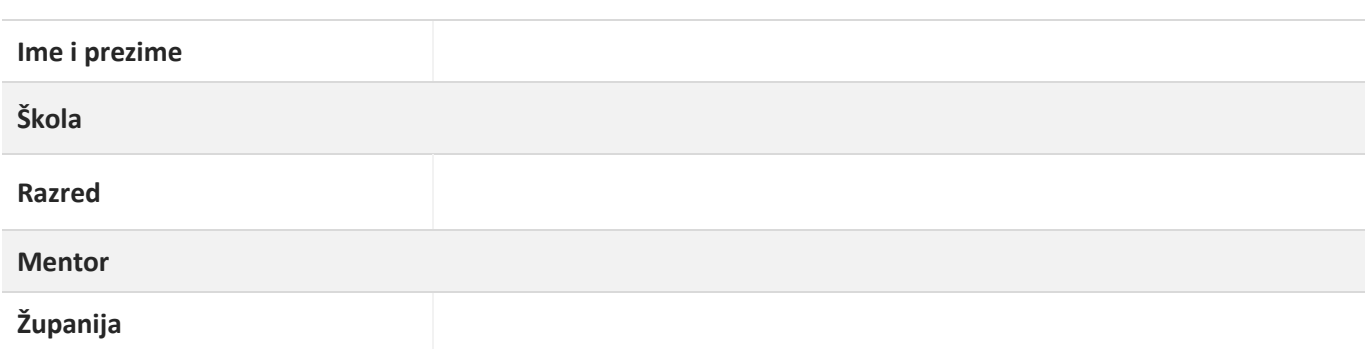

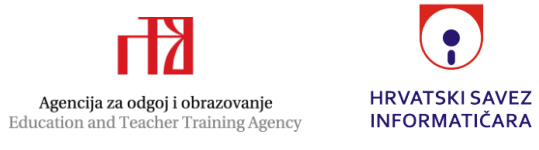

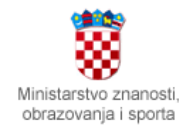

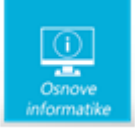

## Upute za natjecatelje

Dragi natjecatelji,

Test koji ćete rješavati sastoji se od **35 pitanja** različitih vrsta. Vrijeme rješavanja ograničeno je na **60 minuta**, a najveći mogući broj bodova je **55.**

Postupak rješavanja testa je sljedeći:

1. 60 minuta rješavate test na papiru. Na testu smijete računati i križati, on se neće bodovati. Ispravne odgovore **kemijskom olovkom** prepišite u list za odgovore. Ako pogriješite prilikom prepisivanja odgovora u list za odgovore, krivi odgovor zacrnite, a pored čitko upišite ispravan odgovor i svoje inicijale (pogledaj sliku).

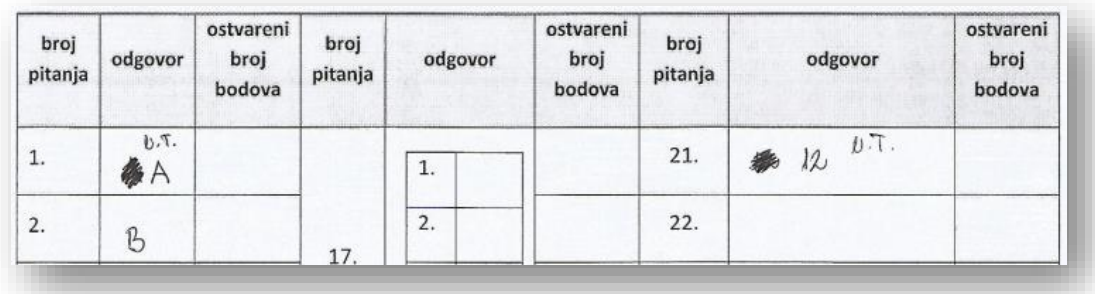

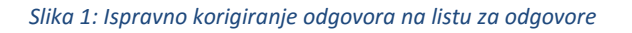

Pojavi li se potreba da povjerenstvo ocjenjuje listove za odgovore, priznat će se samo **jasno napisani odgovori**. Dežurni nastavnik će vas deset minuta prije isteka vremena upozoriti da je vrijeme za rješavanje pri kraju.

- 2. Kada završite s radom ili nakon isteka 60 minuta predviđenih za rješavanje testa, javite se dežurnom nastavniku dizanjem ruke. Nastavnik će vam predati lozinku za pristup testu na računalu, a vi nastavniku predajte svoj test i pribor za pisanje. Na stolu treba ostati **samo popunjen list za odgovore**.
- 3. Otvorite web preglednik i u adresnu liniju upišite adresu *loomen.carnet.hr*
- *4.* Prijavite se sa svojim AAI@EduHr korisničkim podatcima i u popisu svojih kolegija potražite kolegij **Infokup 2016**
- 5. Otvorite test naziva *Osnove informatike - županijska razina (osnovna škola)*
- 6. Pažljivo prepišite odgovore s lista za odgovore u računalni test, kako se oni ne bi razlikovali i predajte test na ocjenjivanje. Test na računalu ne sadrži tekstove pitanja, već samo broj, tako da je važno da prije unosa odgovora u računalo pred sobom imate potpuno popunjen list za odgovore. Za unos odgovora vrijeme je ograničeno na 15 minuta.
- 7. Kada ste gotovi pozovite dežurnog nastavnika da prepiše broj bodova s računalnog testa na list za odgovor i potpiše se.

#### **Za vrijeme rješavanja testa nije dozvoljeno koristiti kalkulator, niti druga pomagala, a odgovore je u list za odgovore obavezno upisivati kemijskom olovkom.**

U slučaju problema s internetskom vezom ili CARNetLoomen sustavom, povjerenstvo će pregledati i ocijeniti vaš list za odgovore. U slučaju pregledavanja lista za odgovore, priznat će se samo **jasno napisani i točni odgovori upisani kemijskom olovkom**.

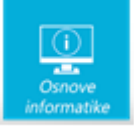

## Upute za popunjavanje lista za odgovore

U testu postoje tri vrste pitanja – pitanja s jednim točnim odgovorom (zadatci od 1 do 16), spajanje parova (zadatci od 17 do 20) i upisivanje odgovora (zadatci od 21 do 35).

U listu za odgovore, u zadatcima 1 do 16, u predviđeno mjesto upisujete slovo pored točnog odgovora (*pogledaj sliku 2, prvi i drugi stupac*).

U zadatcima od 17 do 20 upisujete slova pored točnih odgovora (*slika 2, stupac 4 i 5*), a u zadatcima 21 do 35 upisujete odgovor u obliku riječi, dvije riječi ili broja (*slika 2, stupac 7 i 8*).

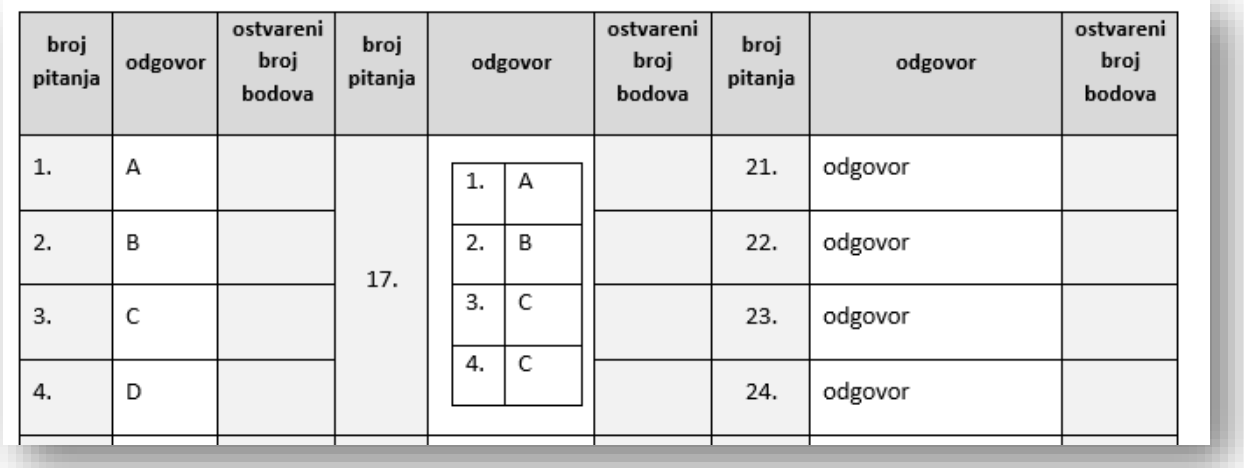

*Slika 2:Primjer dijela popunjenog lista za odgovor*

### Napomena za upisivanje brojeva u računalni test

Prilikom prepisivanja odgovora u računalni test, za odvajanje cijelog od decimalnog dijela realnog broja koristite znak , (zarez).

#### Mjerne jedinice

U zadatcima u kojima se koristi kapacitet memorije izražen u KB, MB i GB, odnos je sljedeći:  $1MB = 2^{10} (1024) KB$ 

U odgovore nije potrebno upisivati mjerne jedinice niti baze.

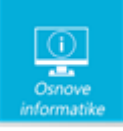

# Zadaci

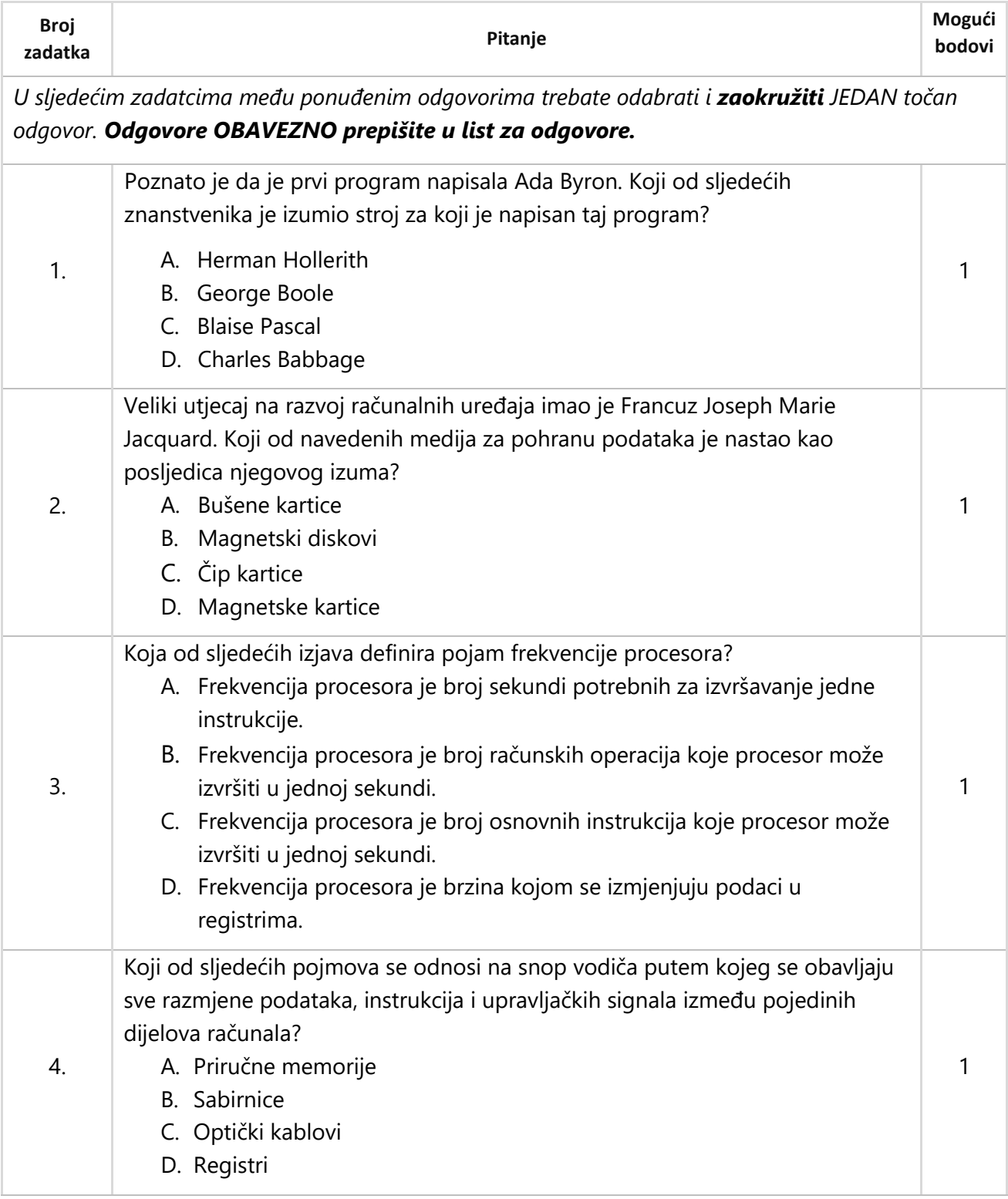

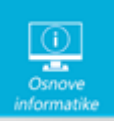

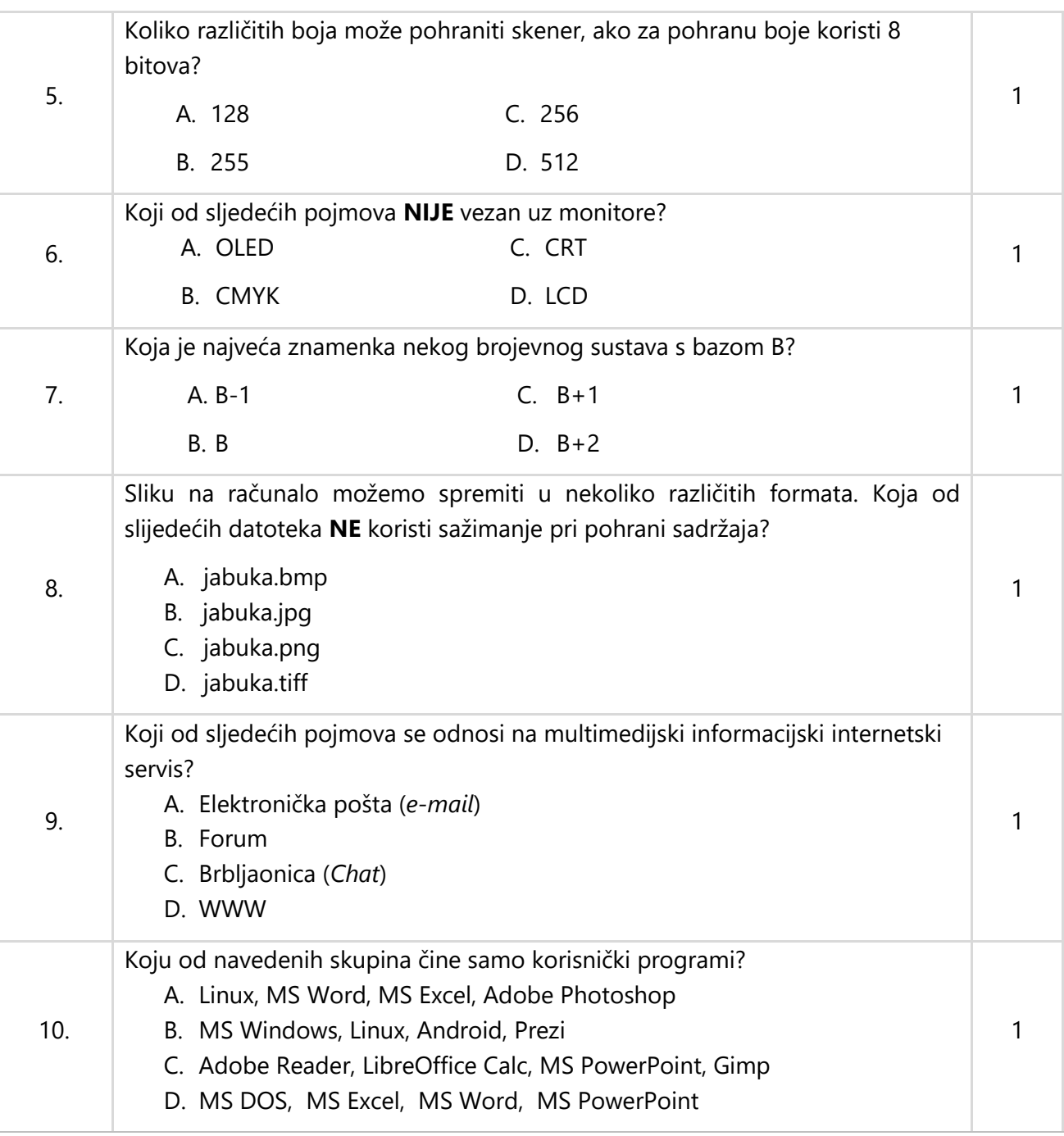

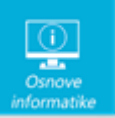

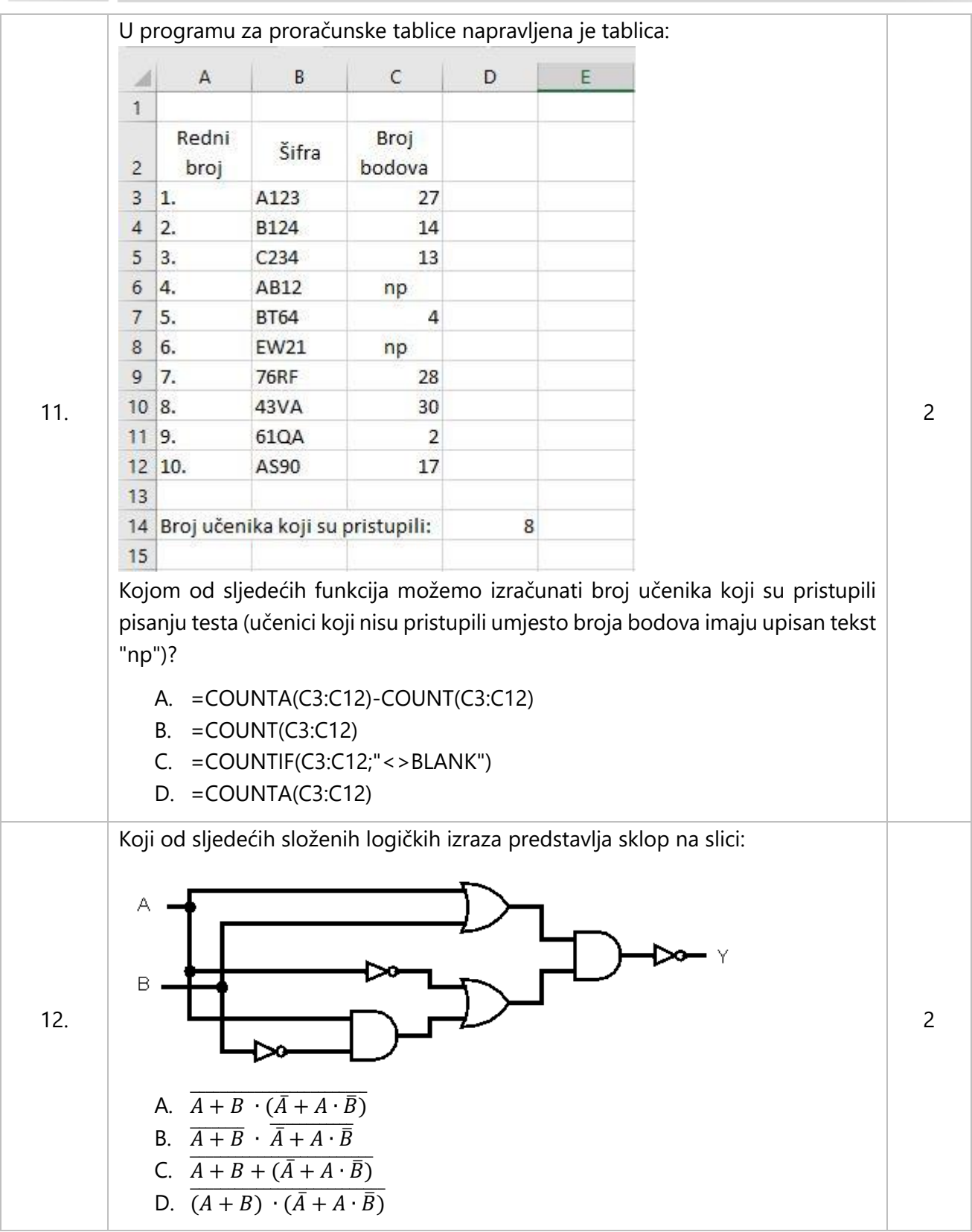

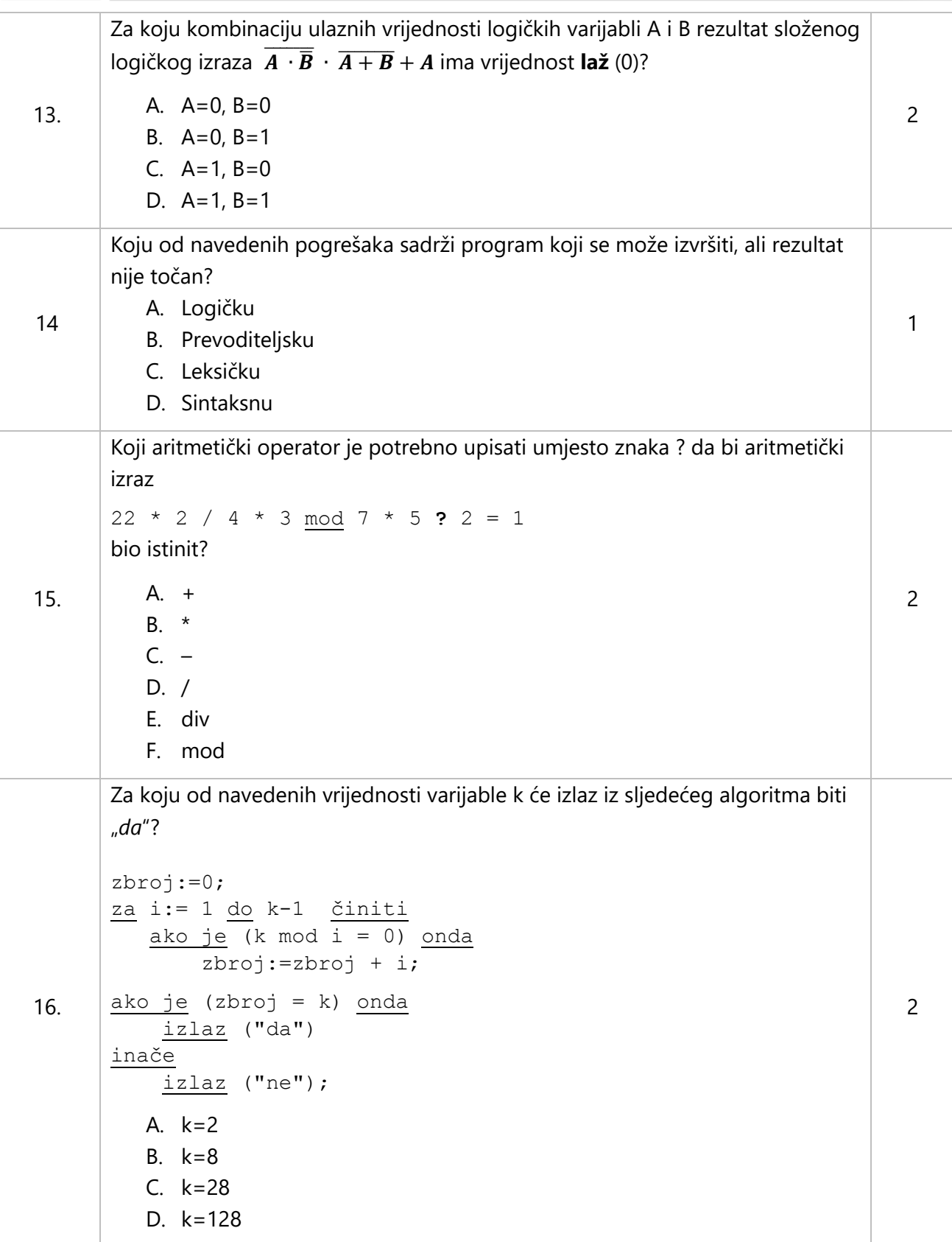

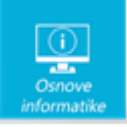

*U sljedećim zadatcima ispravno spojite parove tako da, na predviđeno mjesto, pored broja upišete slovo koje označava točan odgovor. Odgovore ne zaboravite prepisati u list za odgovore.* 17. Ispravno spoji pojam s pripadajućim opisom: 1. Program **A. Programi posebne namjene, npr.** obrada slike, teksta… 2. Sustavski program B. Konačan niz jasnih i dobro definiranih uputa za rješavanje nekog zadatka. 3. Primjenski program C. Program koji je neposredno povezan s pokretanjem računala i osnovnim funkcijama vezanim za računalo. 4. Algoritam D. Organizirana cjelina naredbi i uputa (instrukcija) koje računalu govore što činiti. 2 Odgovor: 1. 2. 3. 4. 18. Ispravno spoji dijelove radnog okruženja programa za izradu prezentacija *MS PowerPoint* s njihovim opisima: 1. Okno slajda A. Dio u kojem se prikazuju različite obavijesti o stanju programa, u PP sadrži i promjenu prikaza prezentacije. 2. Trenutačni slajd B. Dio za upisivanje teksta kojim se opisuje pojedini slajd. Služi izlagaču kao pomoć pri izlaganju. 3. Okvir za bilješke C. Dio koji sadržava umanjene sličice slajdova, a služi za brži prelazak s jednog slajda na drugi. 4. Statusna traka D. Dio u kojem se uređuje pojedini slajd. 2 Odgovor: 1. \_\_\_\_\_\_\_\_\_\_\_\_\_\_\_\_\_\_\_ 2. \_\_\_\_\_\_\_\_\_\_\_\_\_\_\_\_\_\_\_ 3. <u>\_\_\_\_\_\_\_\_\_\_\_\_\_\_\_</u> 4. \_\_\_\_\_\_\_\_\_\_\_\_\_\_\_\_\_\_\_

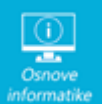

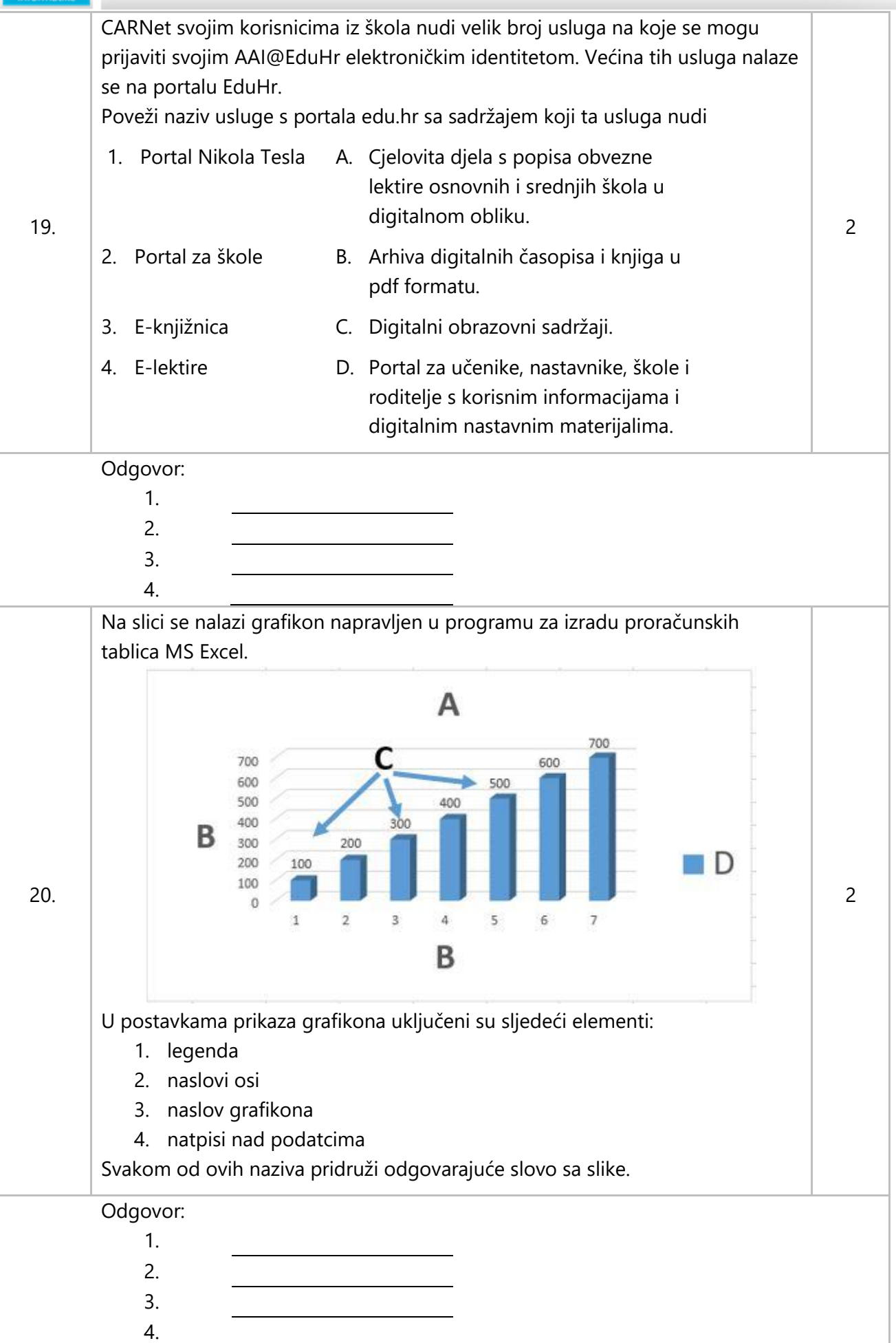

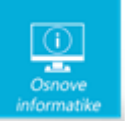

*U sljedećim zadatcima trebate odgovoriti kratkim odgovorom (jedna riječ ili broj). Odgovor upišite na predviđeno mjesto i obavezno prepišite u list za odgovore. Napomena: U računskim zadatcima nije potrebno upisivati mjernu jedinicu ili oznaku baze* 21. Koliko Hz ima procesor radnog takta 3,3 GHz? 1 Odgovor: 22. Magnetske diskete od 3.5" koje su se ranije koristile za pohranu i prijenos datoteka imale su kapacitet od 1.44 MB. Nikola je odlučio sve stare datoteke s disketa prebaciti na USB memorijski štapić koji je dobio za rođendan. Ako je kapacitet tog memorijskog štapića 1 GB i pod pretpostavkom da su sve diskete potpuno popunjene, koji je najveći broj disketa čiji će sadržaj Nikola moći prebaciti na štapić? 2 Odgovor:\_\_\_\_\_\_\_\_\_\_\_\_\_\_\_\_\_\_\_\_\_\_\_\_\_\_\_\_\_\_\_\_\_\_ 23. Kolika je **dekadska** vrijednost binarnog broja koji je dva puta veći od broja  $100111_{(2)}$ ? 2 Odgovor: 24. Koji **binarni broj** treba upisati umjesto slova x da navedena jednakost bude ispravna:  $1001011_{(2)} + x_{(2)} = 10001010_{(2)}$ ? 2 Odgovor:\_\_\_\_\_\_\_\_\_\_\_\_\_\_\_\_\_\_\_\_\_\_\_\_\_\_\_\_\_\_\_\_\_\_ 25. Slika prikazuje crno-bijeli crtež. Koliko bitova ova slika zauzima u memoriji računala? 2 Odgovor: 26. Koliko bajtova za prikaz svakog znaka koristi *Unicode UTF-16* standard za prikaz podataka? Odgovor:\_\_\_\_\_\_\_\_\_\_\_\_\_\_\_\_\_\_\_\_\_\_\_\_\_\_\_\_\_\_\_\_\_\_

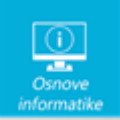

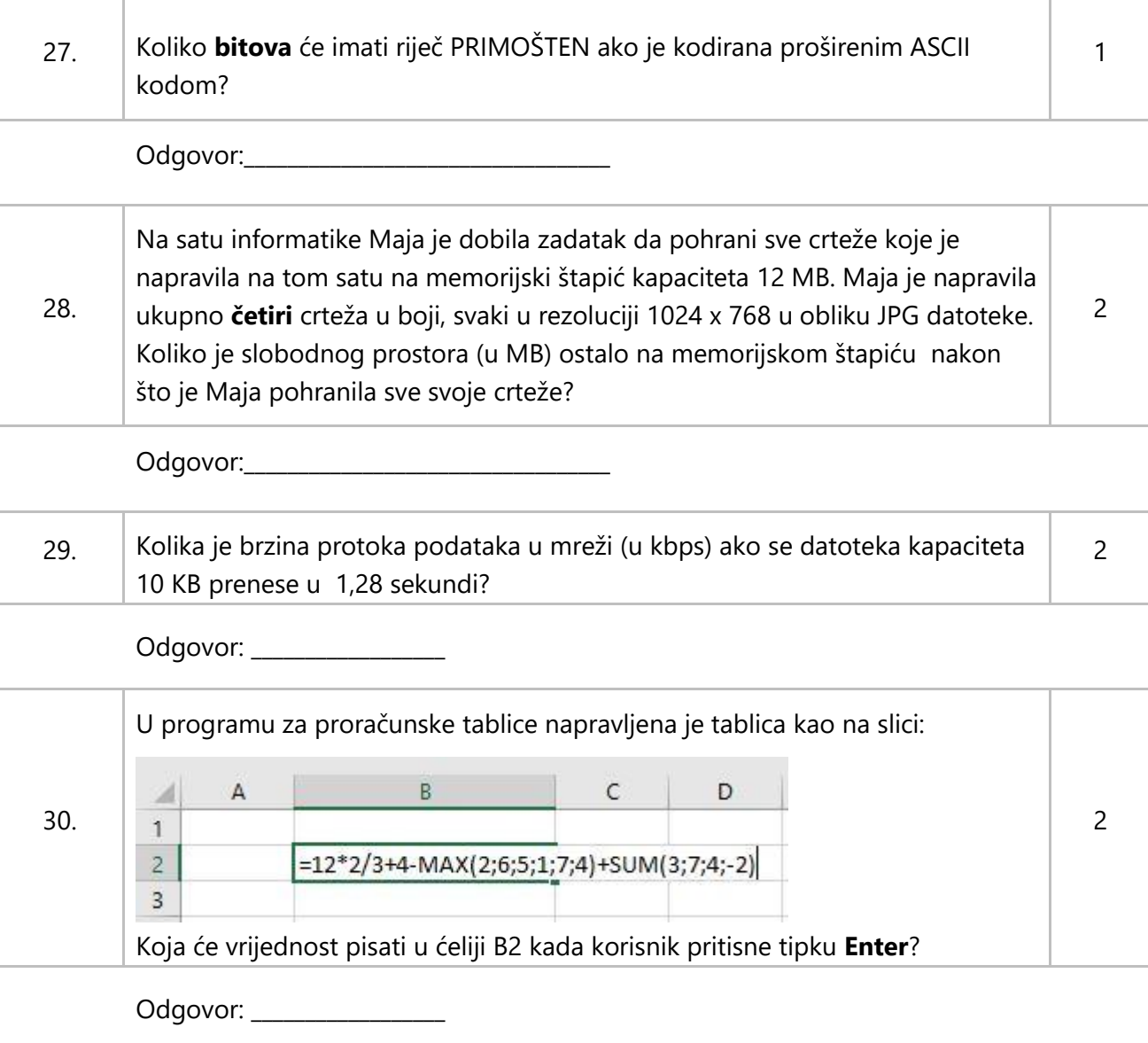

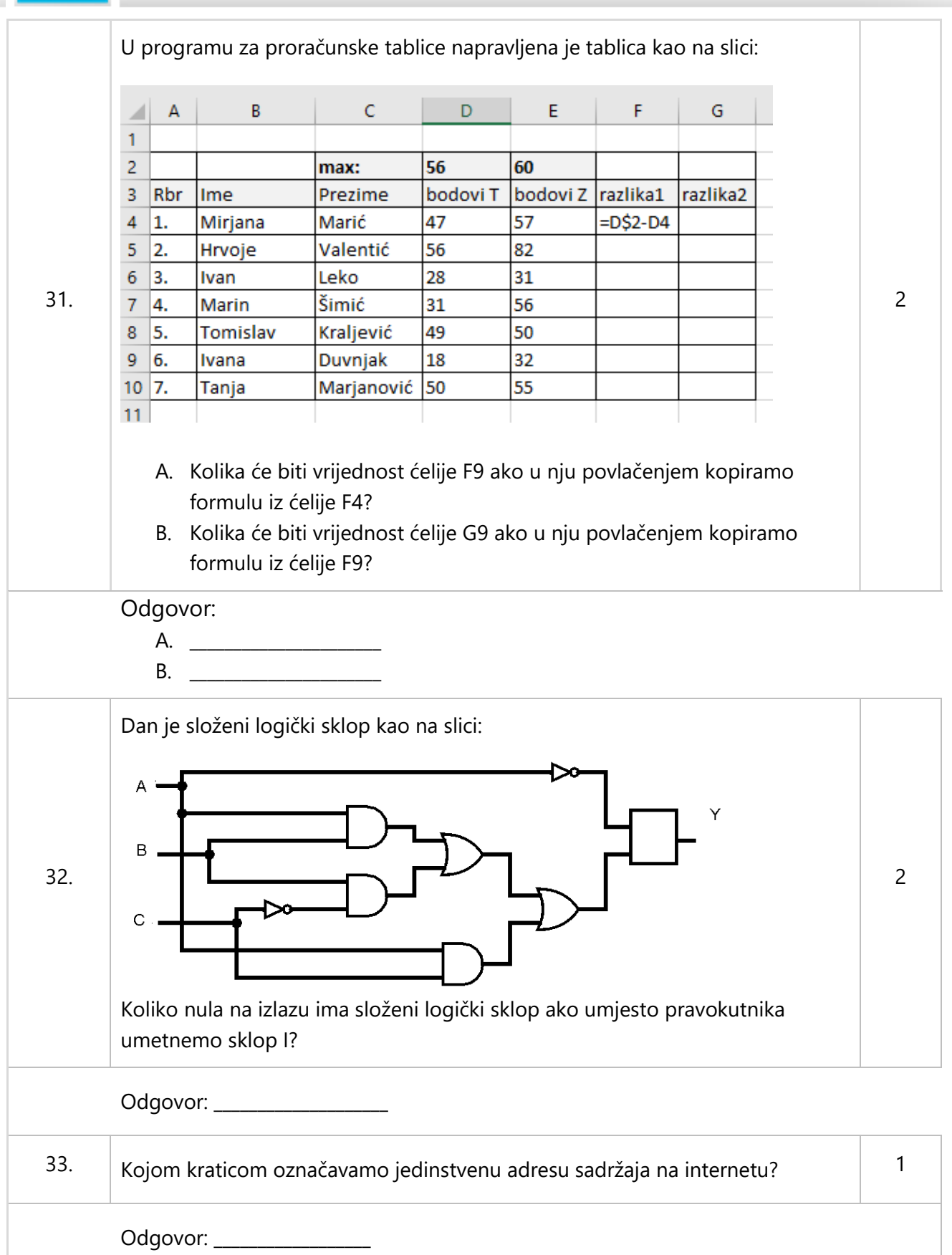

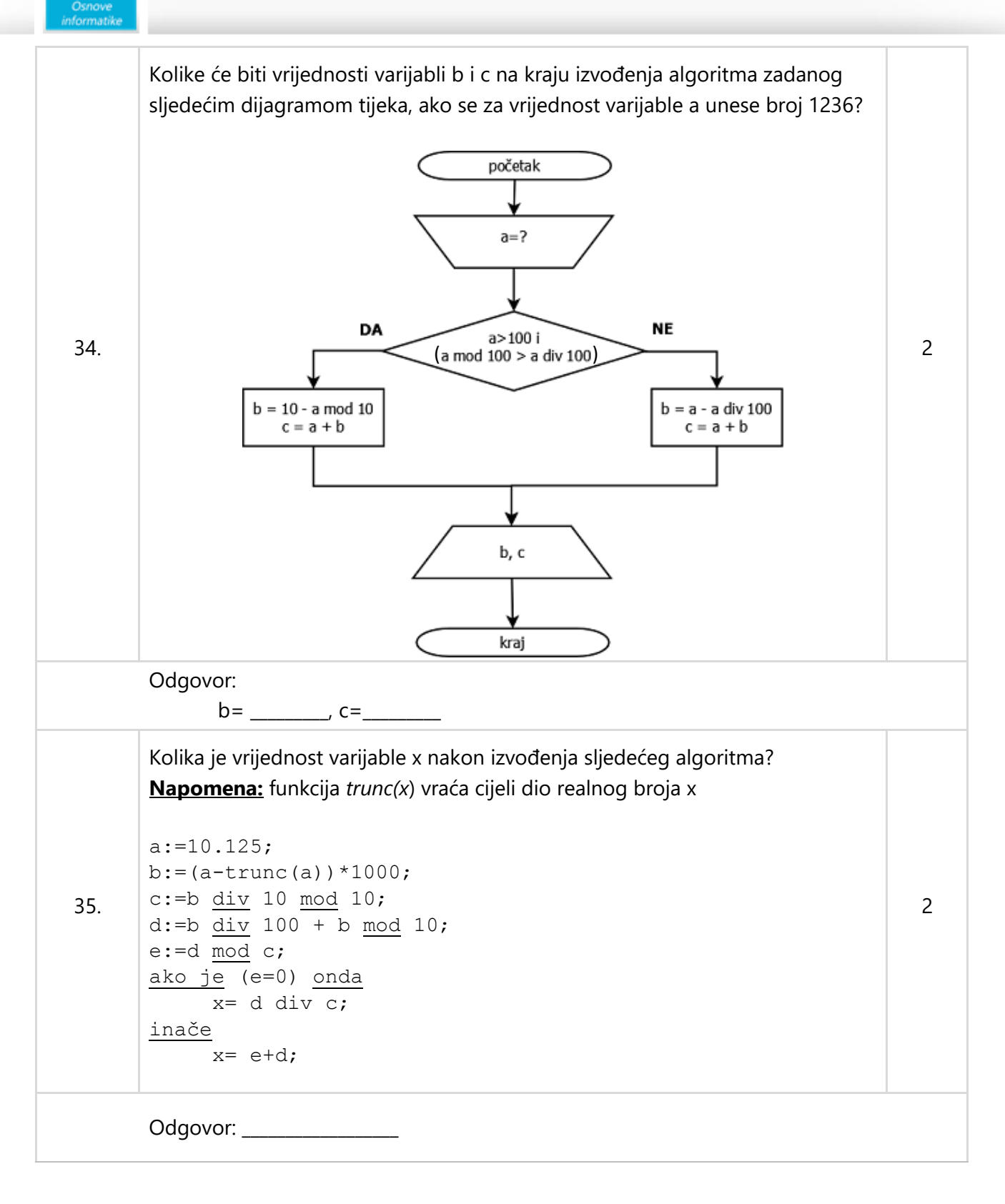

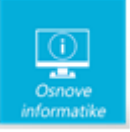

**Test pregledao:** (1) (2)

#### **Ukupan broj bodova (Loomen): Nakon korekcije:**

**Ime i prezime**

**Škola Razred**

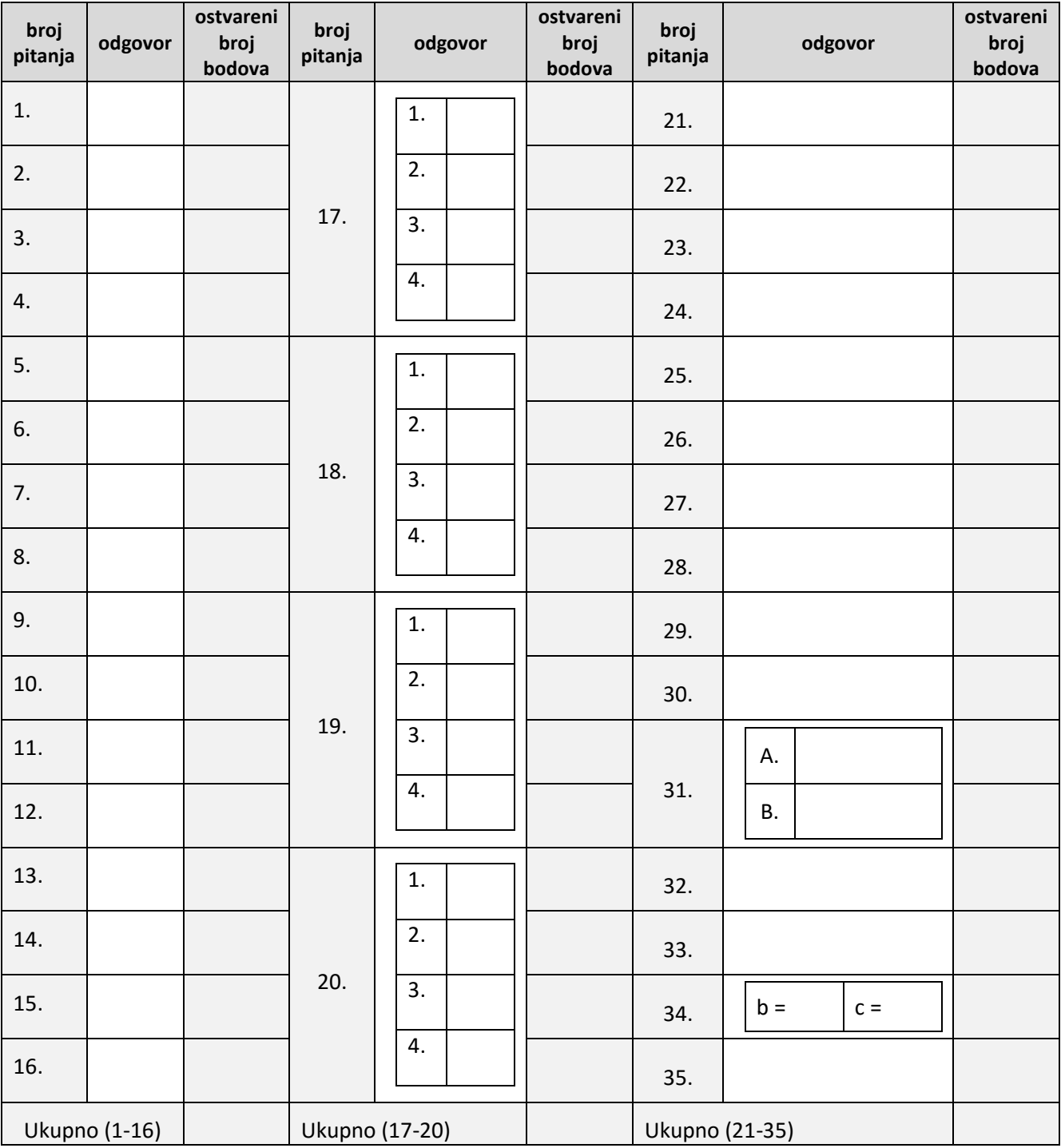